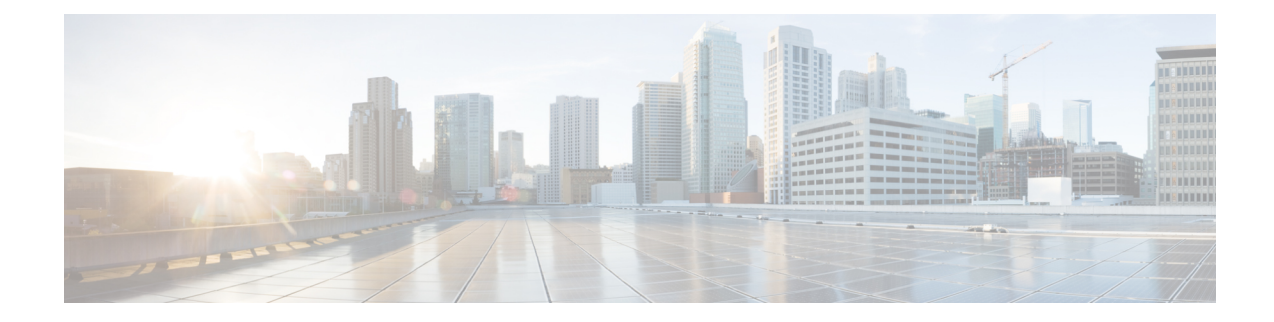

#### **Route-map Configuration Mode Commands**

The Route-Map Configuration sub-mode is used for the OSPFv2 and BGP-4 routing protocols. This mode includes commands that configure matching rules and set actions to perform on matched routes.

**Command Modes** Exec > Global Configuration > Context Configuration > Route-map Configuration

**configure > context** *context\_name* **> route-map** *map\_name* **{ deny | permit }** *seq\_number*

Entering the above command sequence results in the following prompt:

[*context\_name*]*host\_name*(config-route-map)#

$$
\mathbb{C}^{\bullet}
$$

**Important**

The commands or keywords/variables that are available are dependent on platform type, product version, and installed license(s).

- do [show,](#page-2-0) on page 3
- end, on [page](#page-3-0) 4
- exit, on [page](#page-4-0) 5
- match [as-path,](#page-5-0) on page 6
- match [community,](#page-6-0) on page 7
- match [extcommunity,](#page-7-0) on page 8
- match [interface,](#page-8-0) on page 9
- match ip [address,](#page-9-0) on page 10
- match ip [next-hop,](#page-10-0) on page 11
- match ipv6 [address,](#page-11-0) on page 12
- match ipv6 [next-hop,](#page-12-0) on page 13
- match [metric,](#page-13-0) on page 14
- match [origin,](#page-14-0) on page 15
- match [route-type](#page-15-0) external, on page 16
- [match](#page-16-0) tag, on page 17
- set [as-path,](#page-17-0) on page 18
- set [community,](#page-18-0) on page 19
- set [extcommunity](#page-20-0) rt, on page 21
- set ip [next-hop,](#page-21-0) on page 22
- set ipv6 [next-hop,](#page-22-0) on page 23
- set [local-preference,](#page-23-0) on page 24

- set [metric,](#page-24-0) on page 25
- set [metric-type,](#page-25-0) on page 26
- set [origin,](#page-26-0) on page 27
- set tag, on [page](#page-27-0) 28
- set [weight,](#page-28-0) on page 29

i.

#### <span id="page-2-0"></span>**do show**

 $\mathbf l$ 

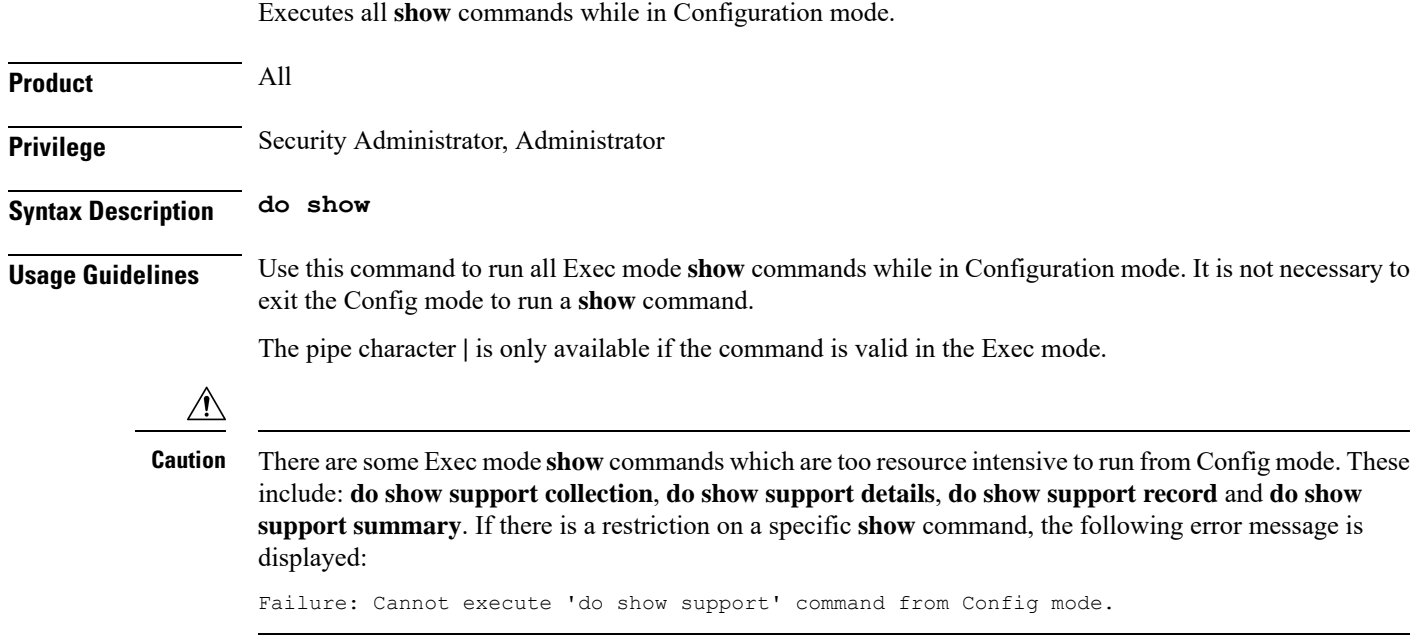

#### <span id="page-3-0"></span>**end**

Exits the current configuration mode and returns to the Exec mode.

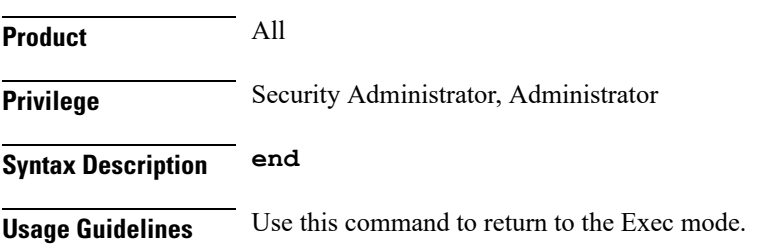

#### <span id="page-4-0"></span>**exit**

I

Exits the current mode and returns to the parent configuration mode.

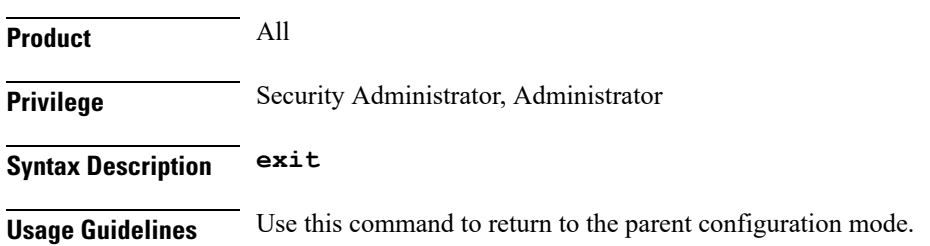

#### <span id="page-5-0"></span>**match as-path**

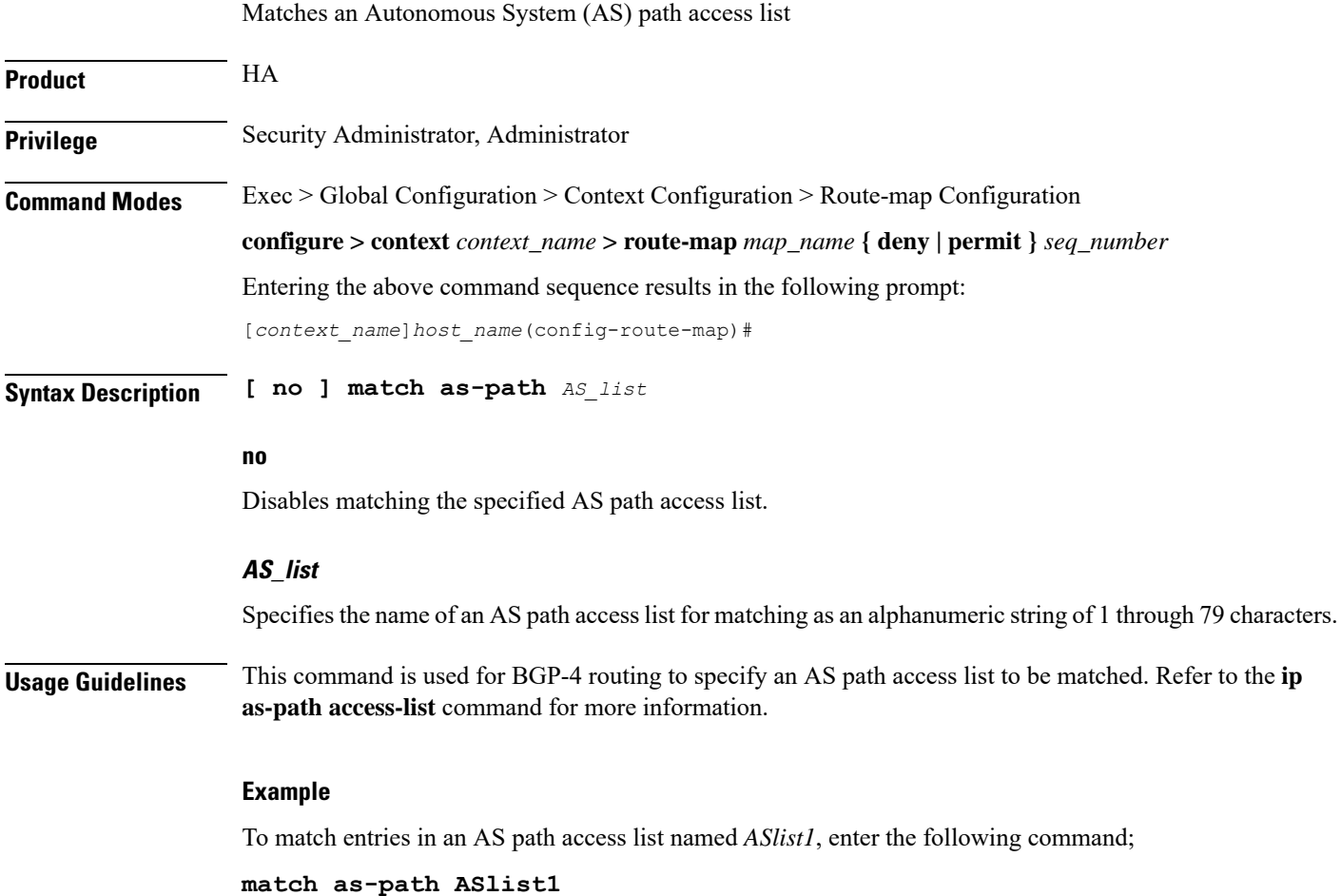

**Route-map Configuration Mode Commands**

## <span id="page-6-0"></span>**match community**

 $\mathbf{l}$ 

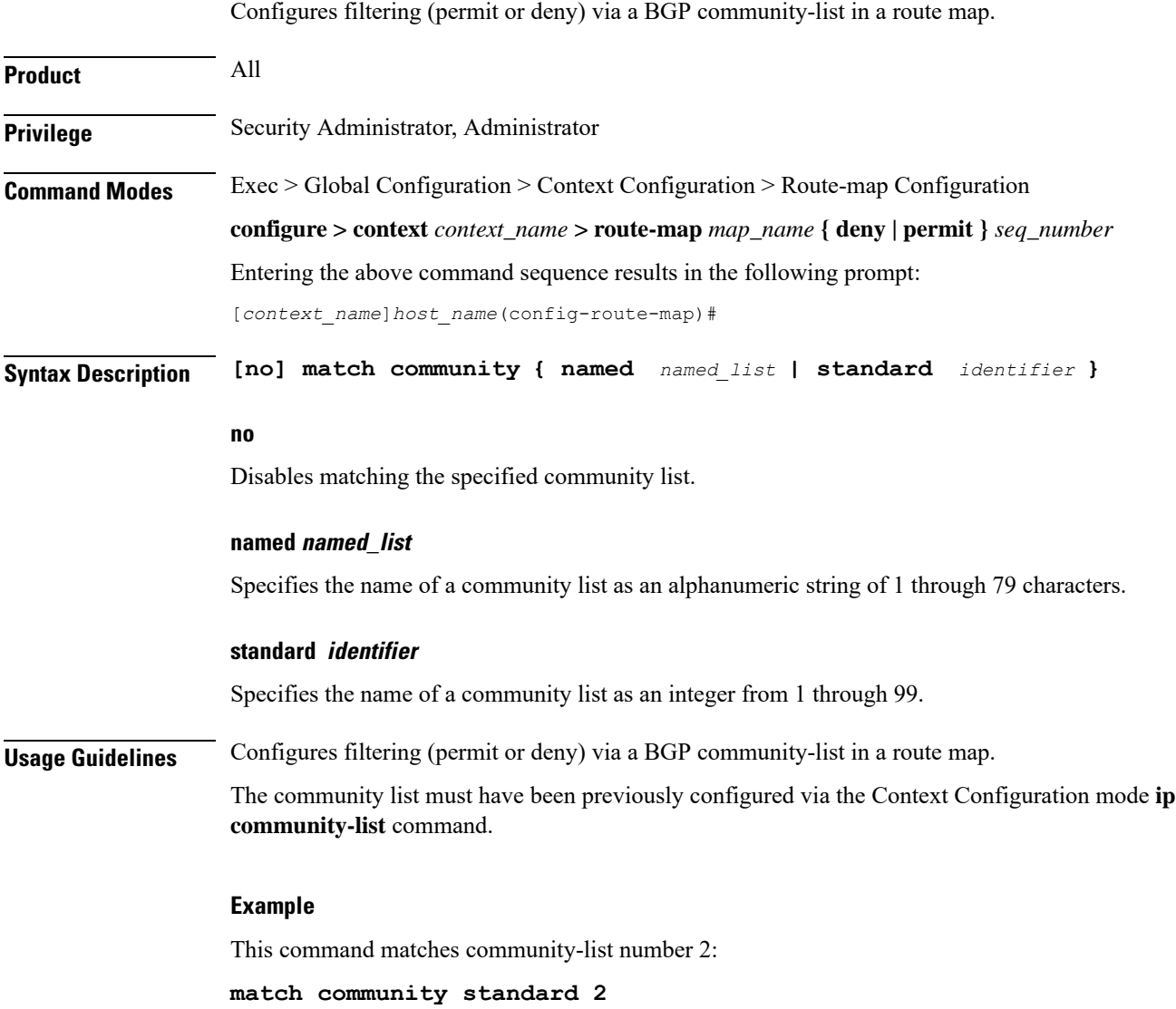

#### <span id="page-7-0"></span>**match extcommunity**

Configures filtering (permit or deny) via a BGP external community-list in a route map. An external community-list is a Route Target. **Product** HA **Privilege** Security Administrator, Administrator **Command Modes** Exec > Global Configuration > Context Configuration > Route-map Configuration **configure > context** *context\_name* **> route-map** *map\_name* **{ deny | permit }** *seq\_number* Entering the above command sequence results in the following prompt: [*context\_name*]*host\_name*(config-route-map)# **Syntax Description [no] match extcommunity { named** *named\_list* **| standard** *identifier* **} no** Disables matching the specified external community list. **named named\_list** Specifies the name of an external community list as an alphanumeric string of 1 through 79 characters. **standard identifier** Specifies the name of an external community list as an integer from 1 through 99. **Usage Guidelines** Configures filtering (permit or deny) via a BGP external community-list in a route map. An external community-list is a Route Target. A BGP extended community defines a route target. MPLS VPNs use a 64-bit Extended Community attribute called a Route Target (RT). An RT enables distribution of reachability information to the correct information table. The external community list must have been previously configured via the Context Configuration mode **ip extcommunity-list** command. **Example** This command matches external community-list number 99: **match extcommunity standard 99**

#### <span id="page-8-0"></span>**match interface**

 $\mathbf l$ 

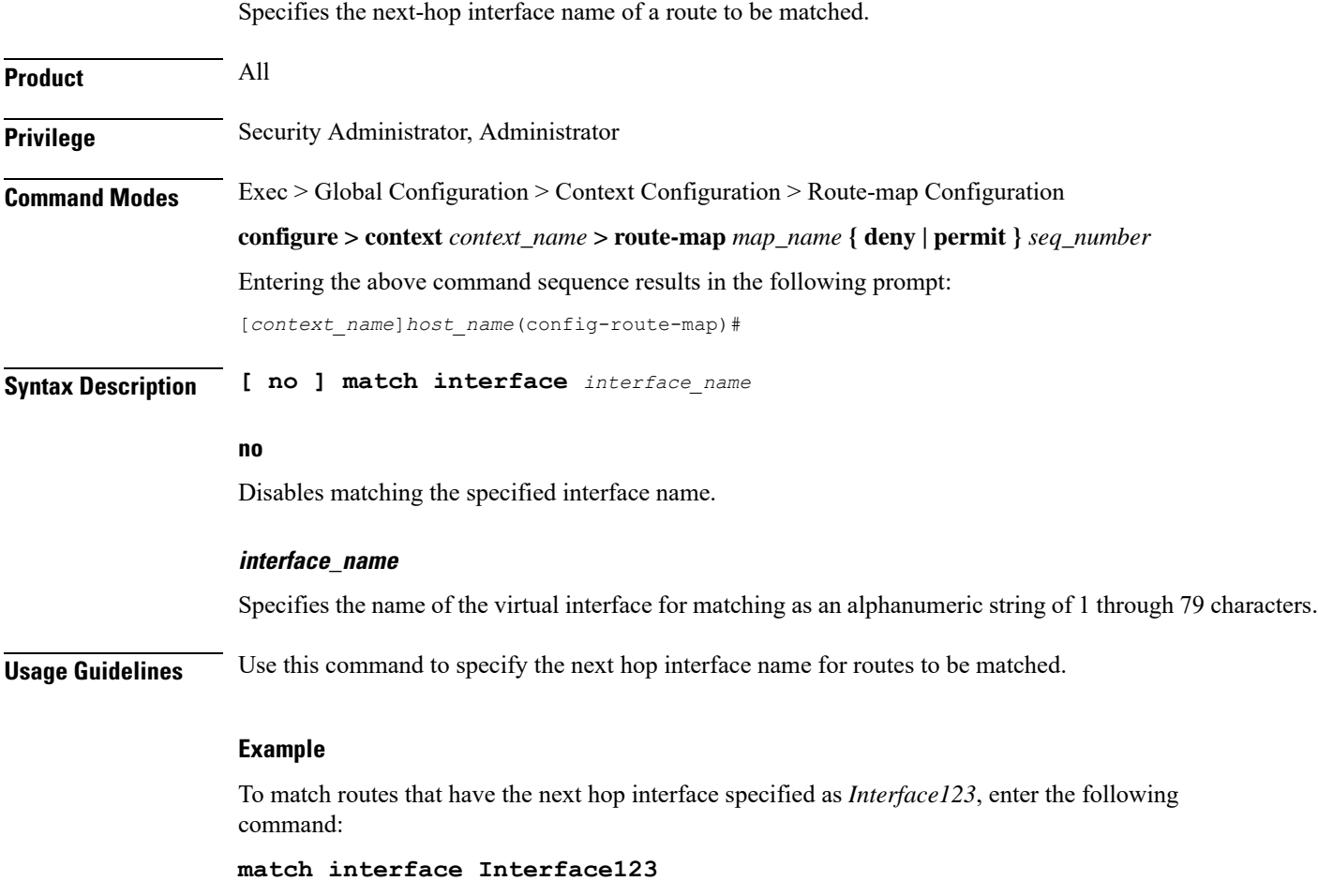

#### <span id="page-9-0"></span>**match ip address**

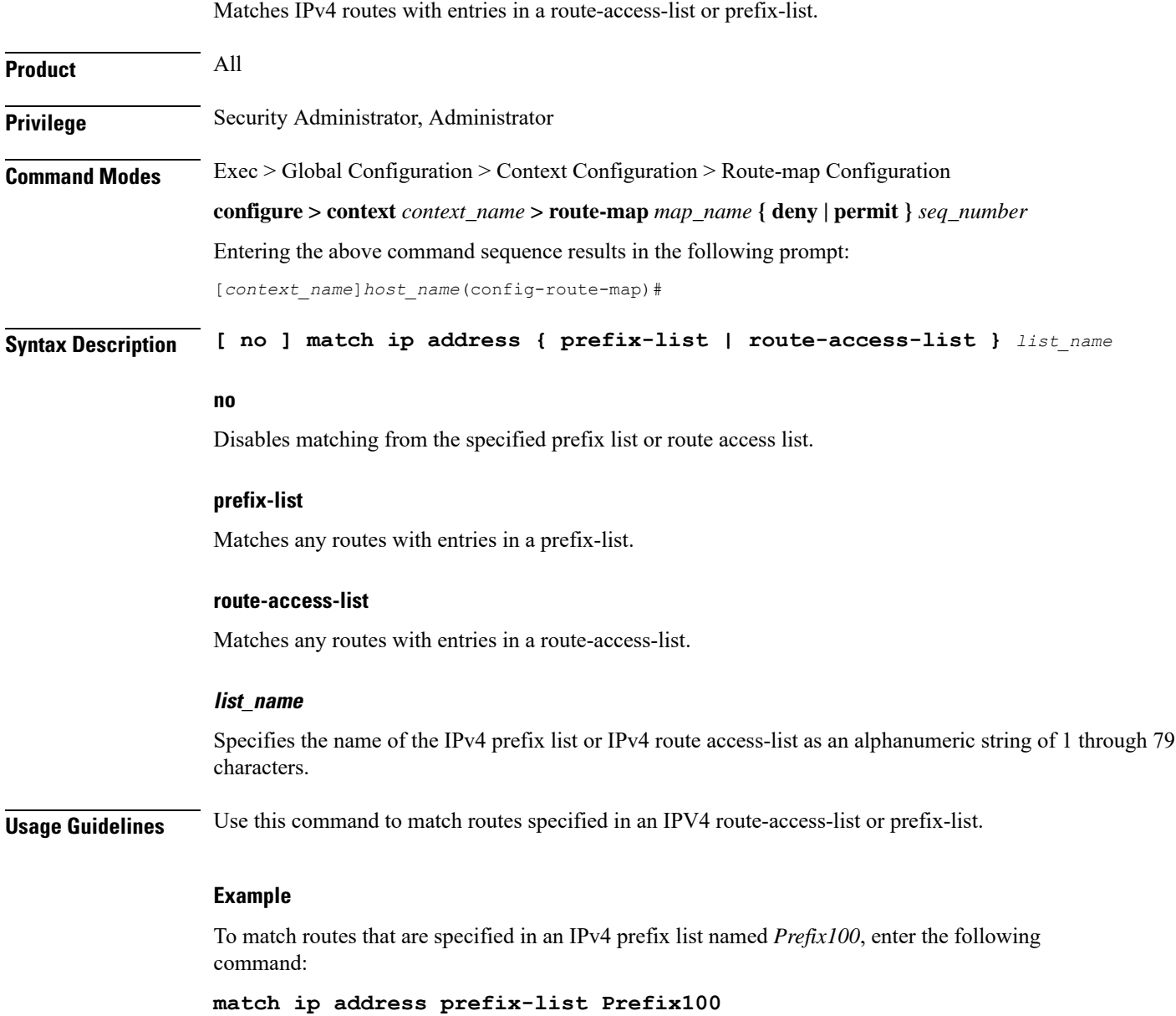

#### <span id="page-10-0"></span>**match ip next-hop**

 $\overline{\phantom{a}}$ 

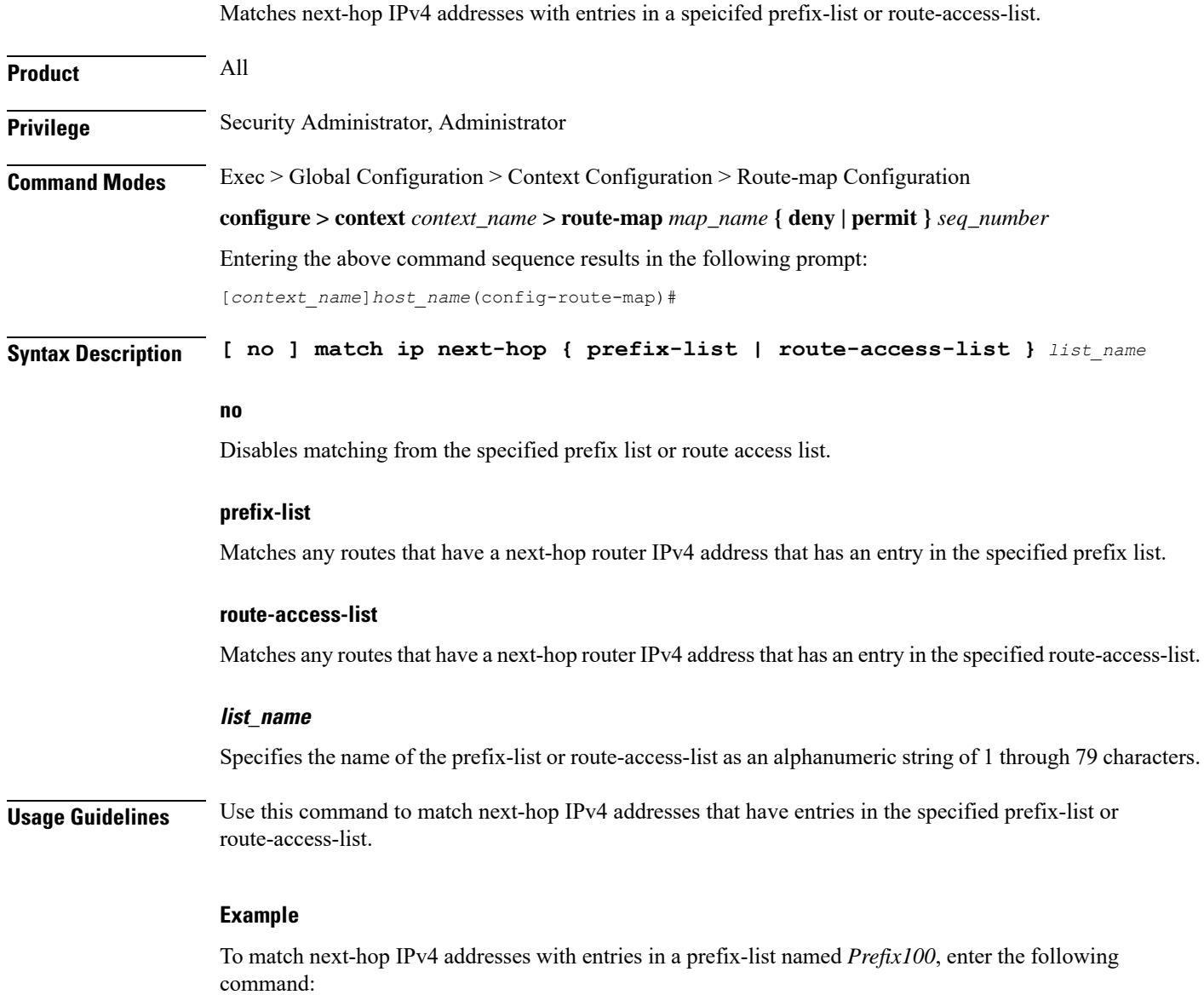

**match ip next-hop prefix-list Prefix100**

#### <span id="page-11-0"></span>**match ipv6 address**

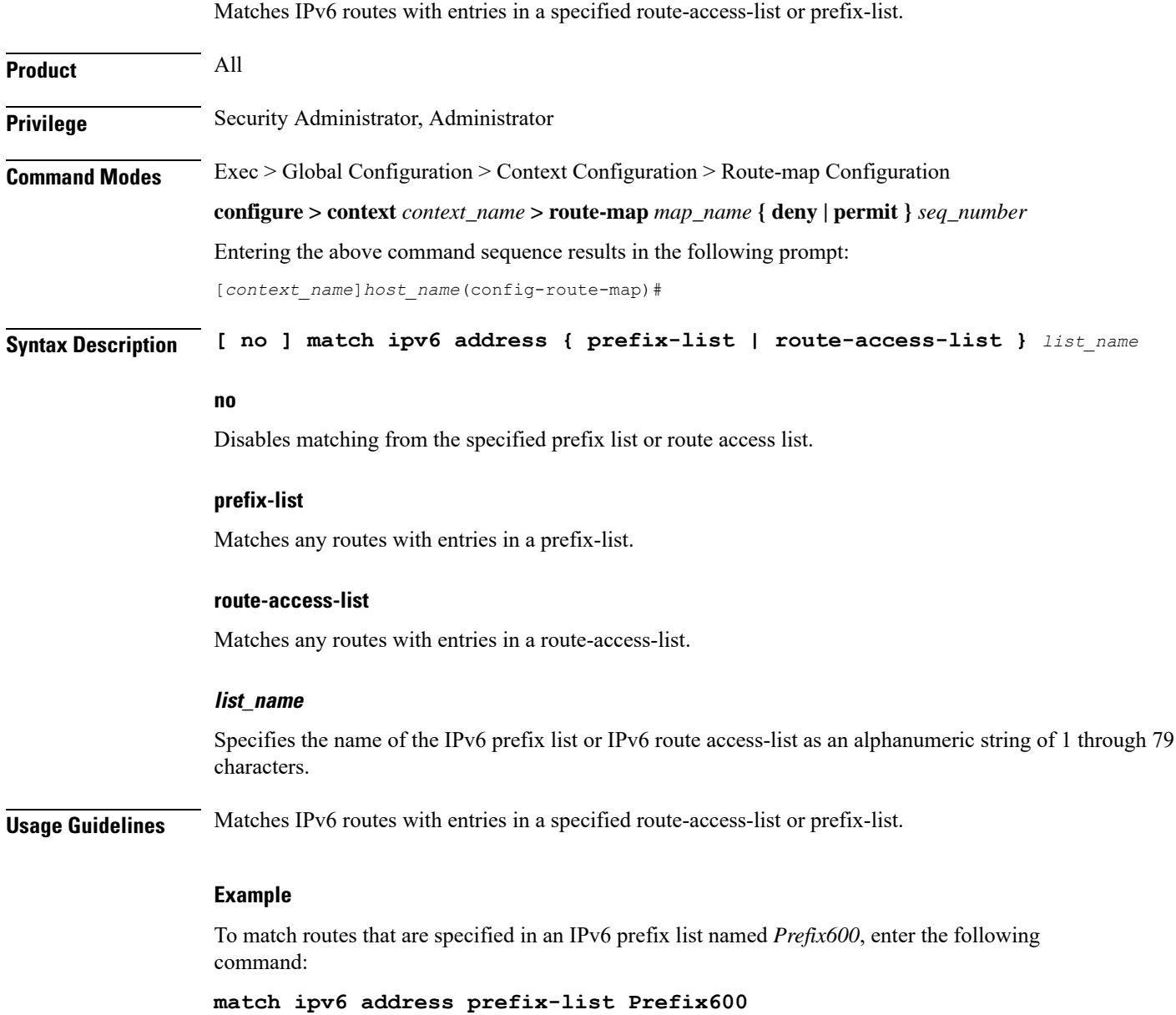

#### <span id="page-12-0"></span>**match ipv6 next-hop**

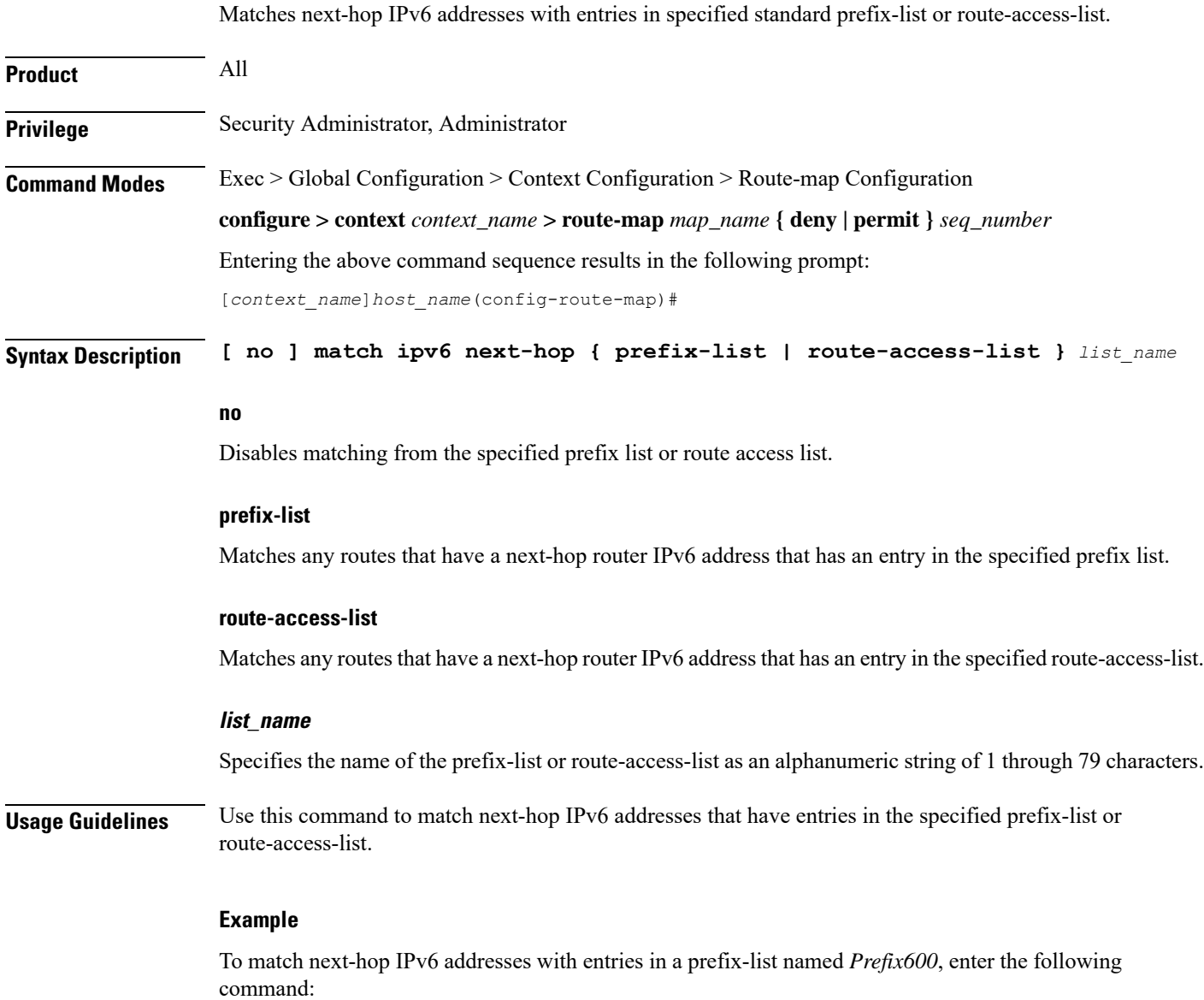

**match ipv6 next-hop prefix-list Prefix600**

L

#### <span id="page-13-0"></span>**match metric**

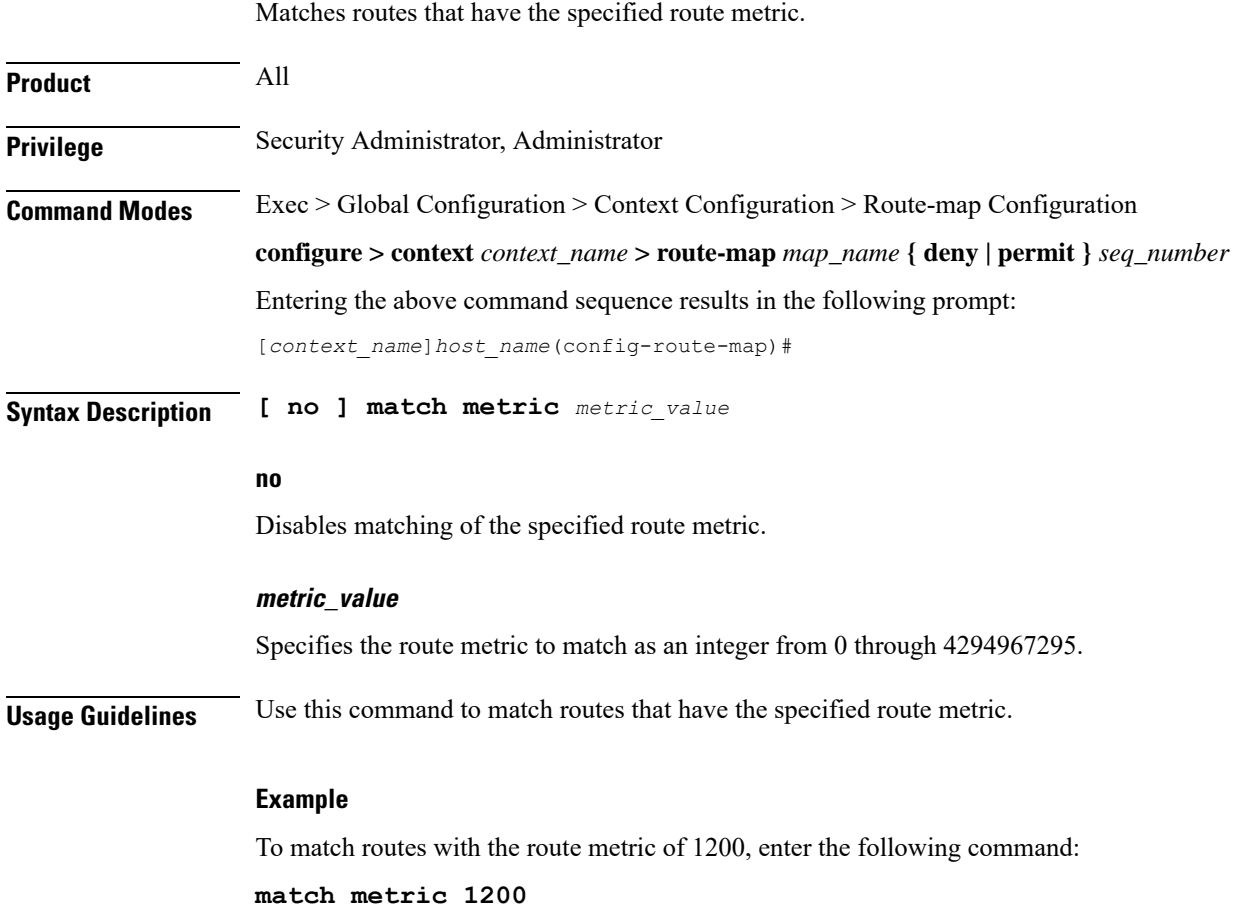

#### <span id="page-14-0"></span>**match origin**

 $\overline{\phantom{a}}$ 

Matches the origin code learned from BGP. This command is for route maps that are used with BGP routing only.

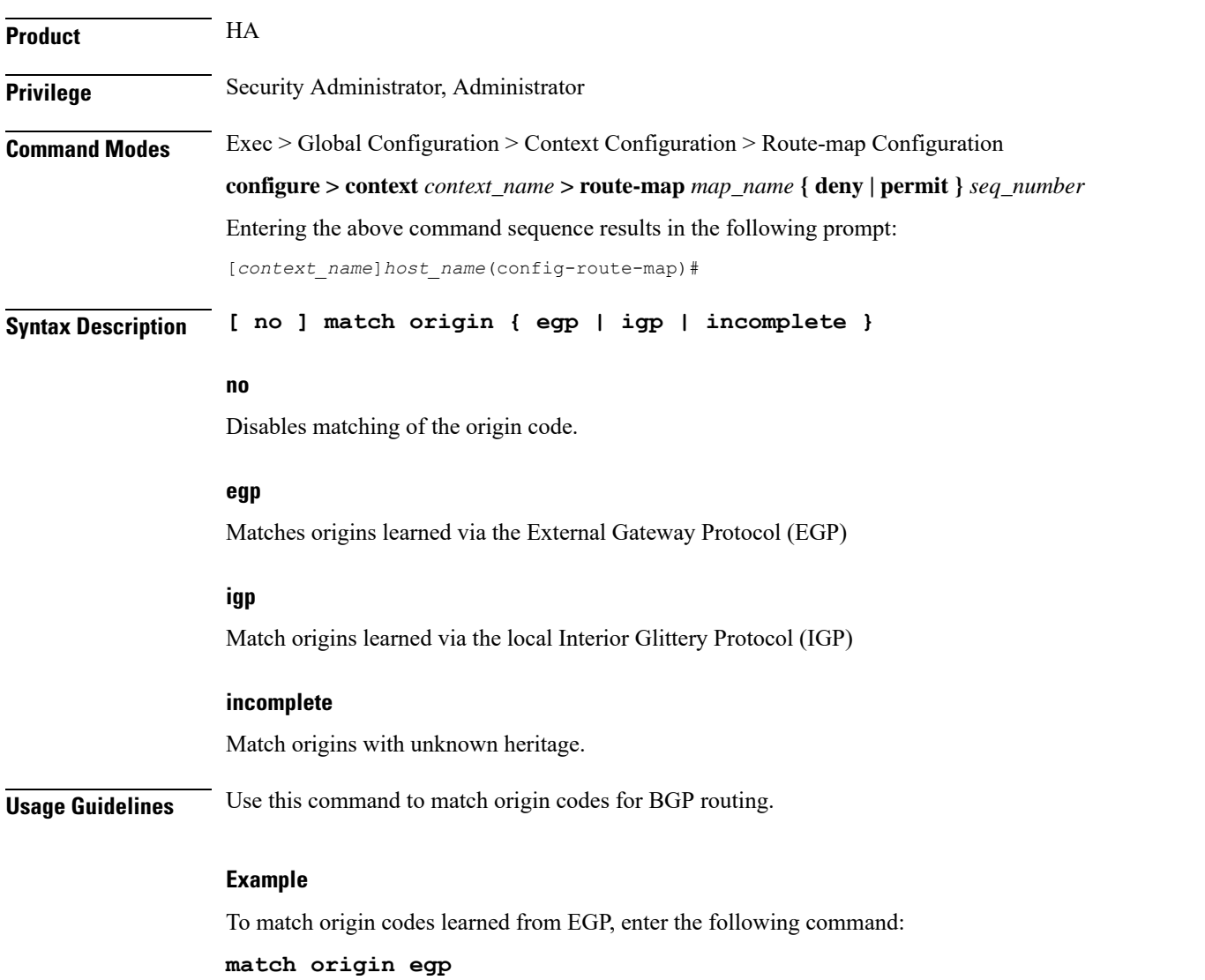

#### <span id="page-15-0"></span>**match route-type external**

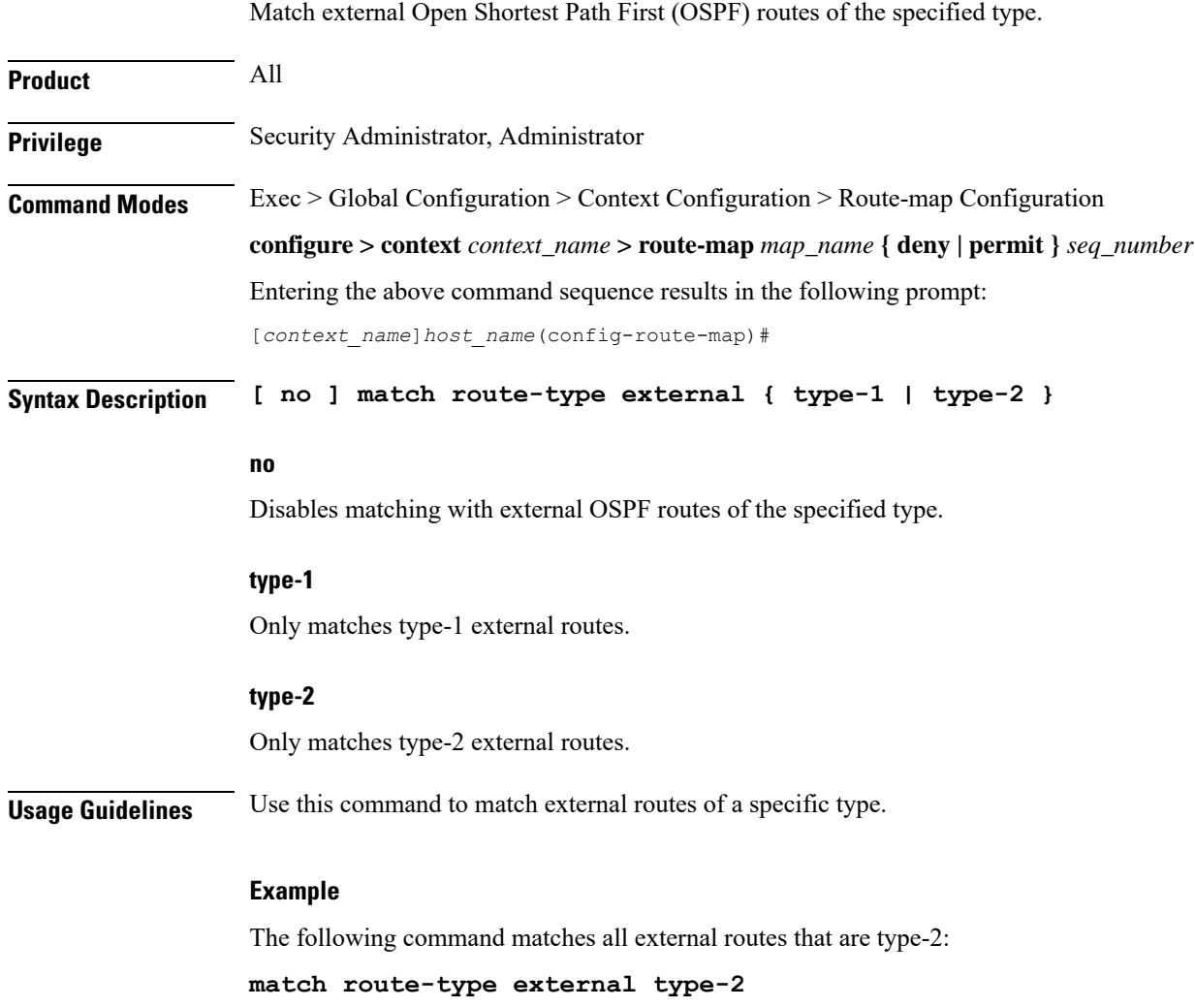

#### <span id="page-16-0"></span>**match tag**

 $\mathbf{l}$ 

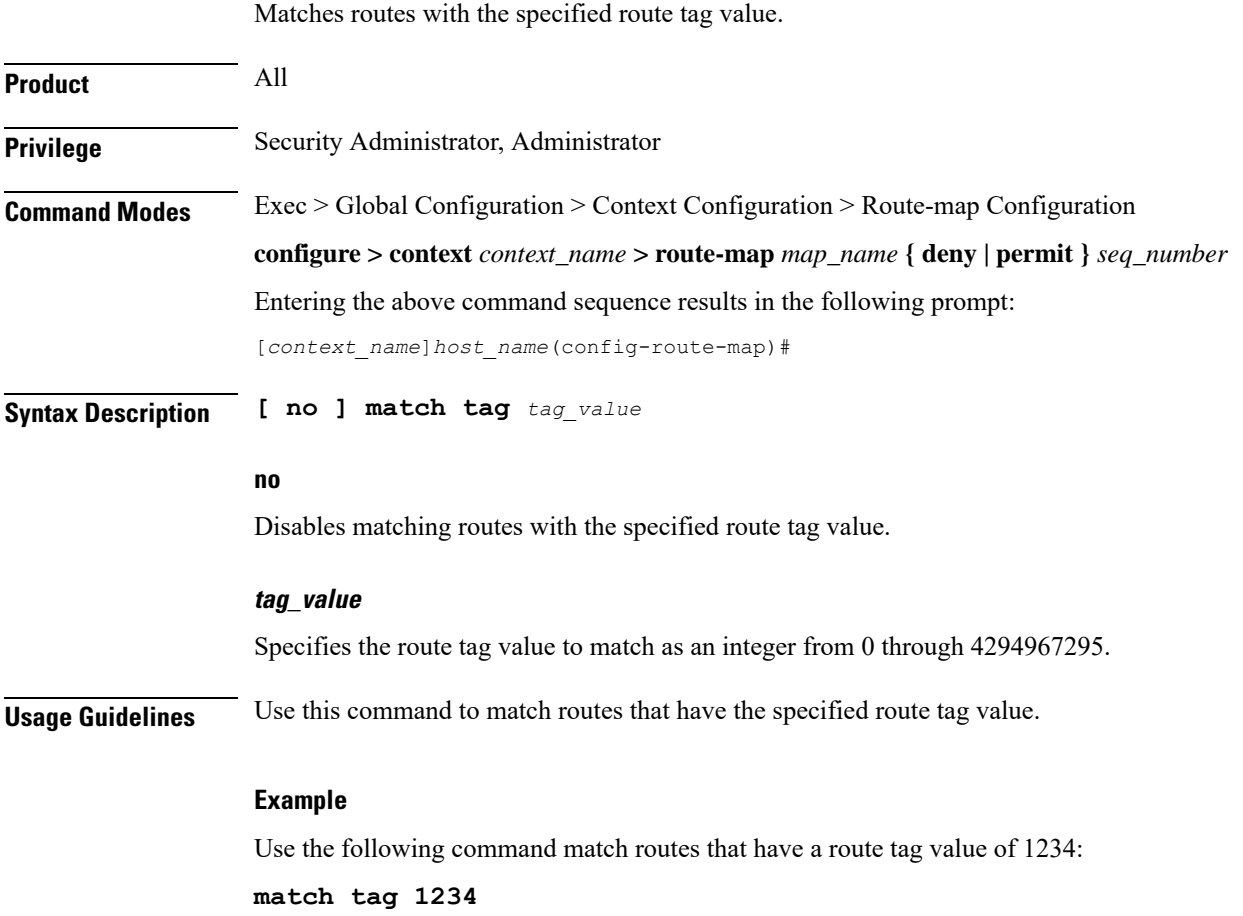

#### <span id="page-17-0"></span>**set as-path**

Modifies an Autonomous System (AS) path for a route by adding the specified AS numbers to the front of the path.

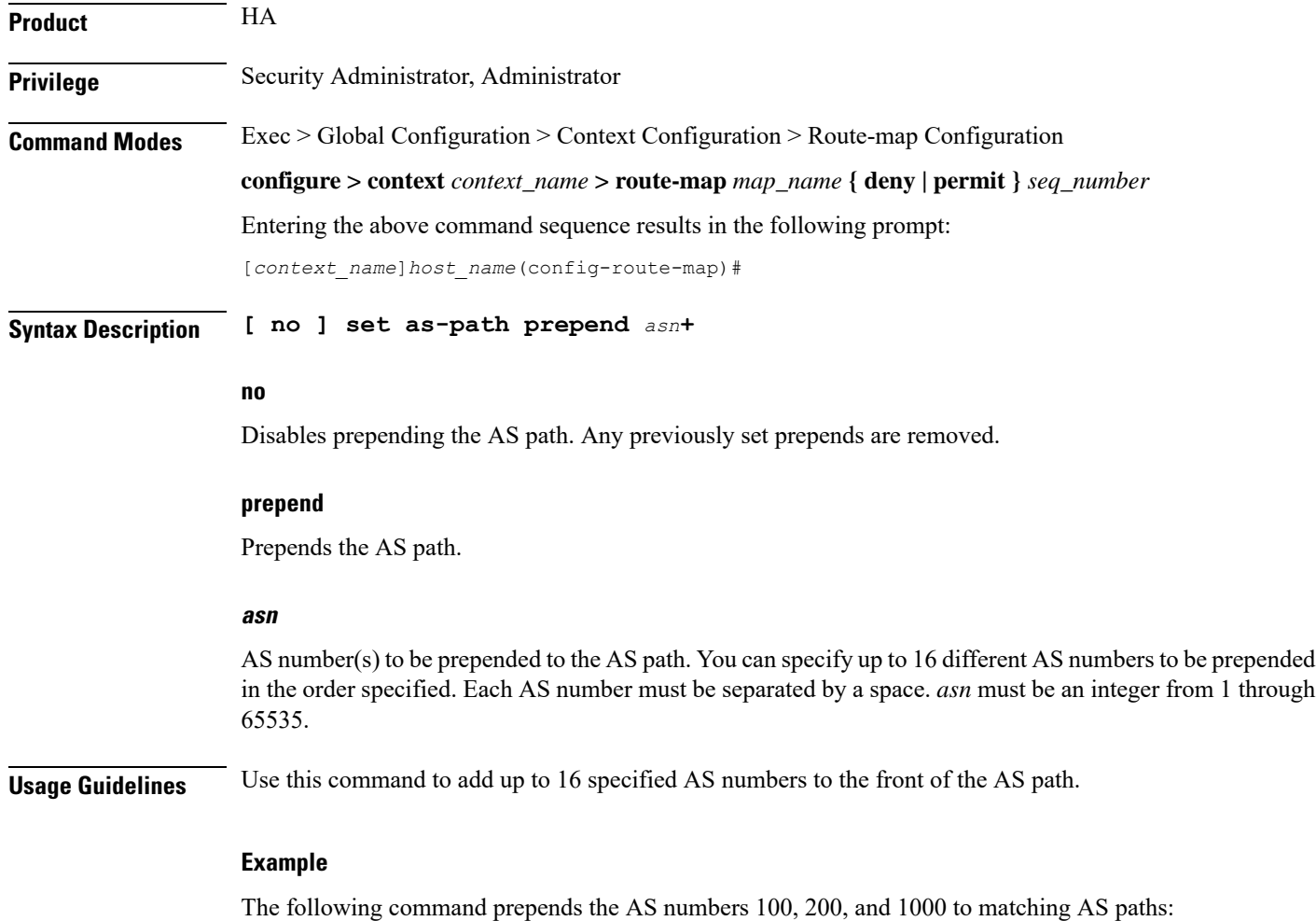

**set as-path prepend 100 200 1000**

Ш

#### <span id="page-18-0"></span>**set community**

Sets the BGP community destination for the routes matching the route-map.

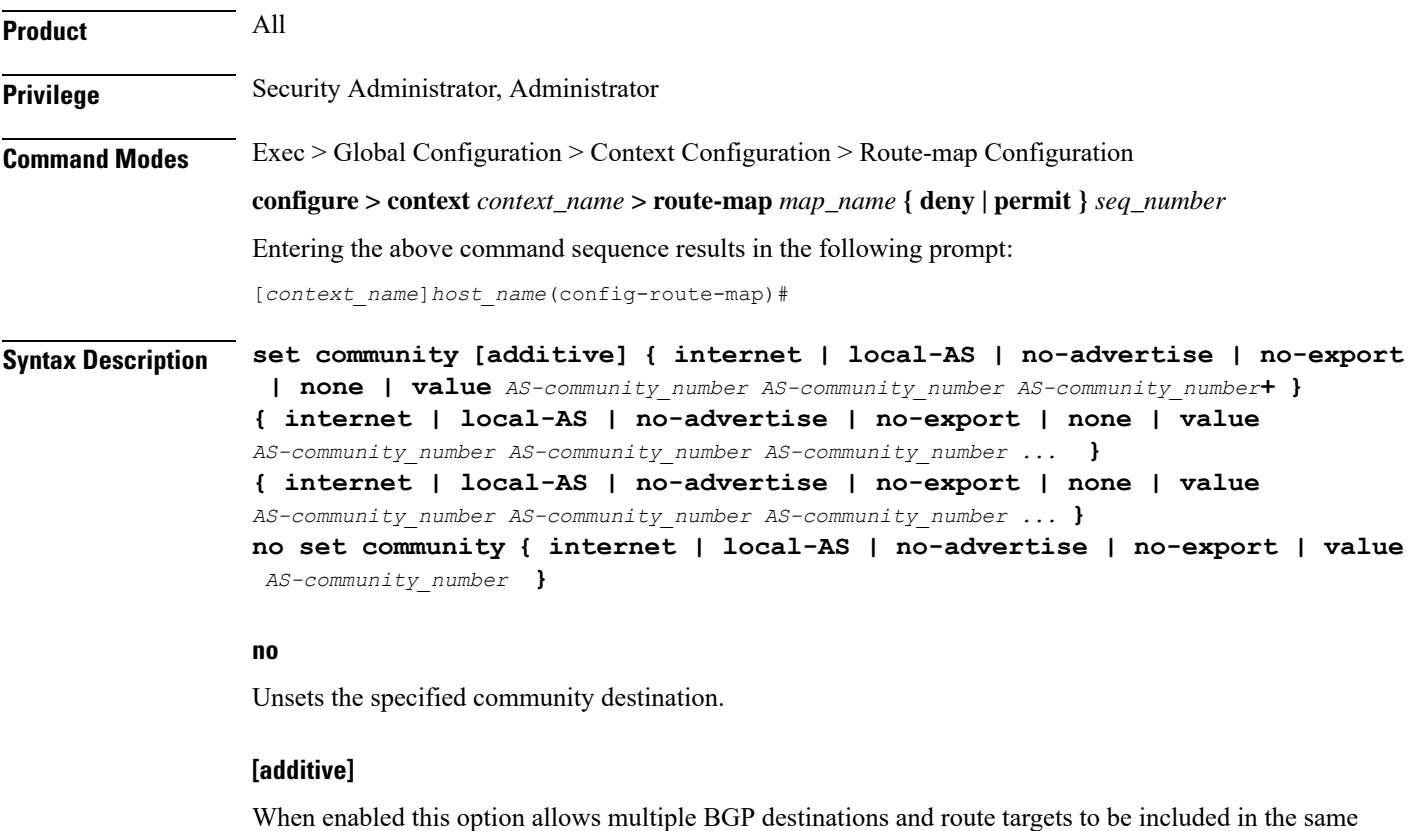

#### **{ internet | local-AS | no-advertise | no-export | value AS-community\_number**

Specifies the destination for the community.

community.

- **internet** Advertise this route to the internet community, and any router that belongs to it.
- **local-AS** Use in confederation scenarios to prevent sending packets outside the local autonomous system (AS).
- **no-advertise** Do not advertise this route to any BGP peer, internal or external.
- **no-export** Do not advertise to external BGP (eBGP) peers. Keep this route within an AS.
- **none** No community attribute
- **value** *AS-community\_number* Specifies a community string in AS:NN format, where AS = 2-byte AS-community hexadecimal number and  $NN = 2$ -byte hexadecimal number (1 to 11 characters).

You can enter multiple destinations and route targets separated by spaces.

**Usage Guidelines** Sets the BGP community destinations for the routes matching the route-map.

The community list must have been previously configured via the Context Configuration mode **ip community-list** command.

#### **Example**

The following command sets the BGP community destination to AS 400:50:

**set community value 400:50**

# <span id="page-20-0"></span>**set extcommunity rt**

Sets the BGP external community destination for the routes matching the route-map. The external community is the Route Target (RT).

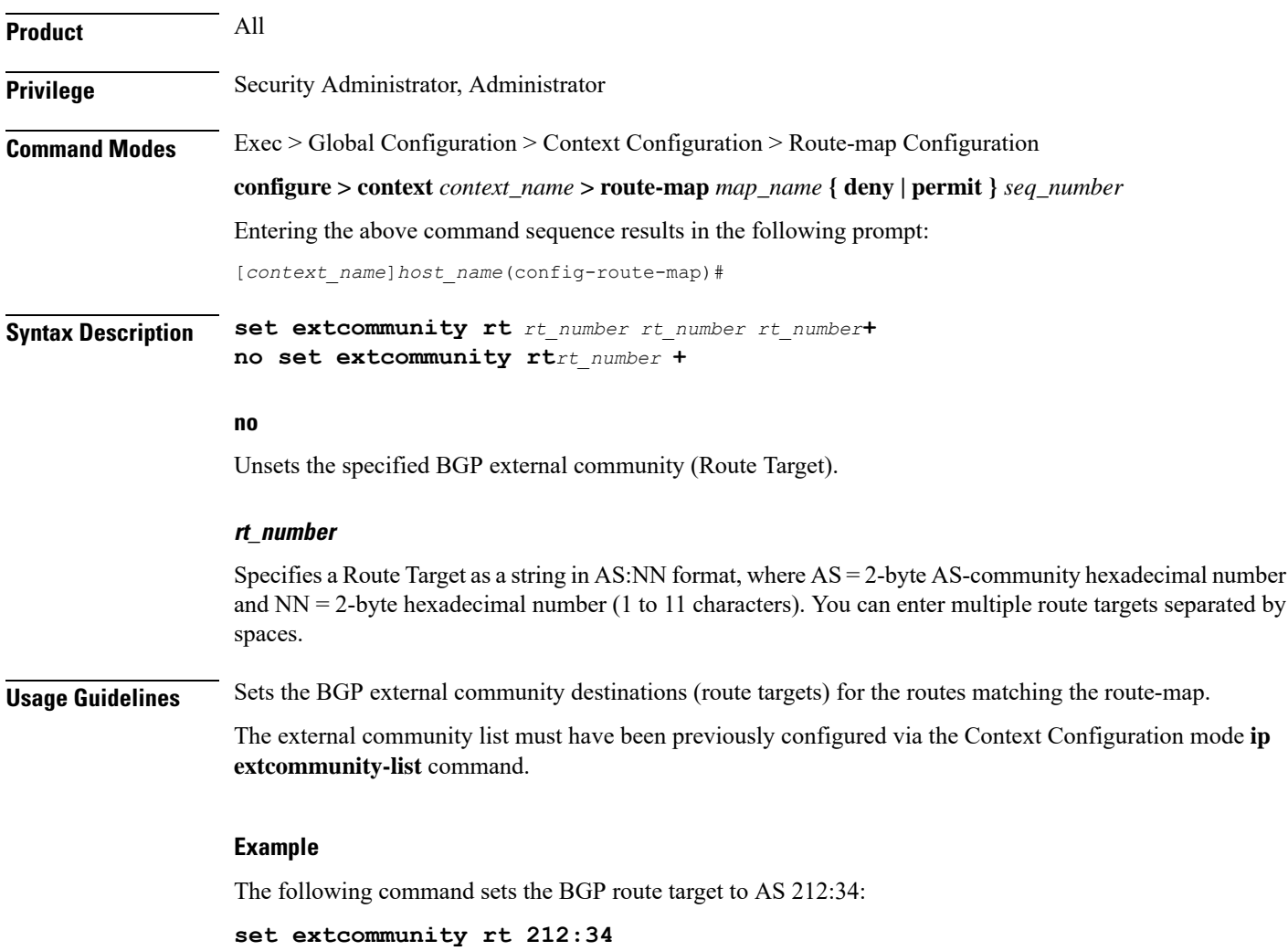

#### <span id="page-21-0"></span>**set ip next-hop**

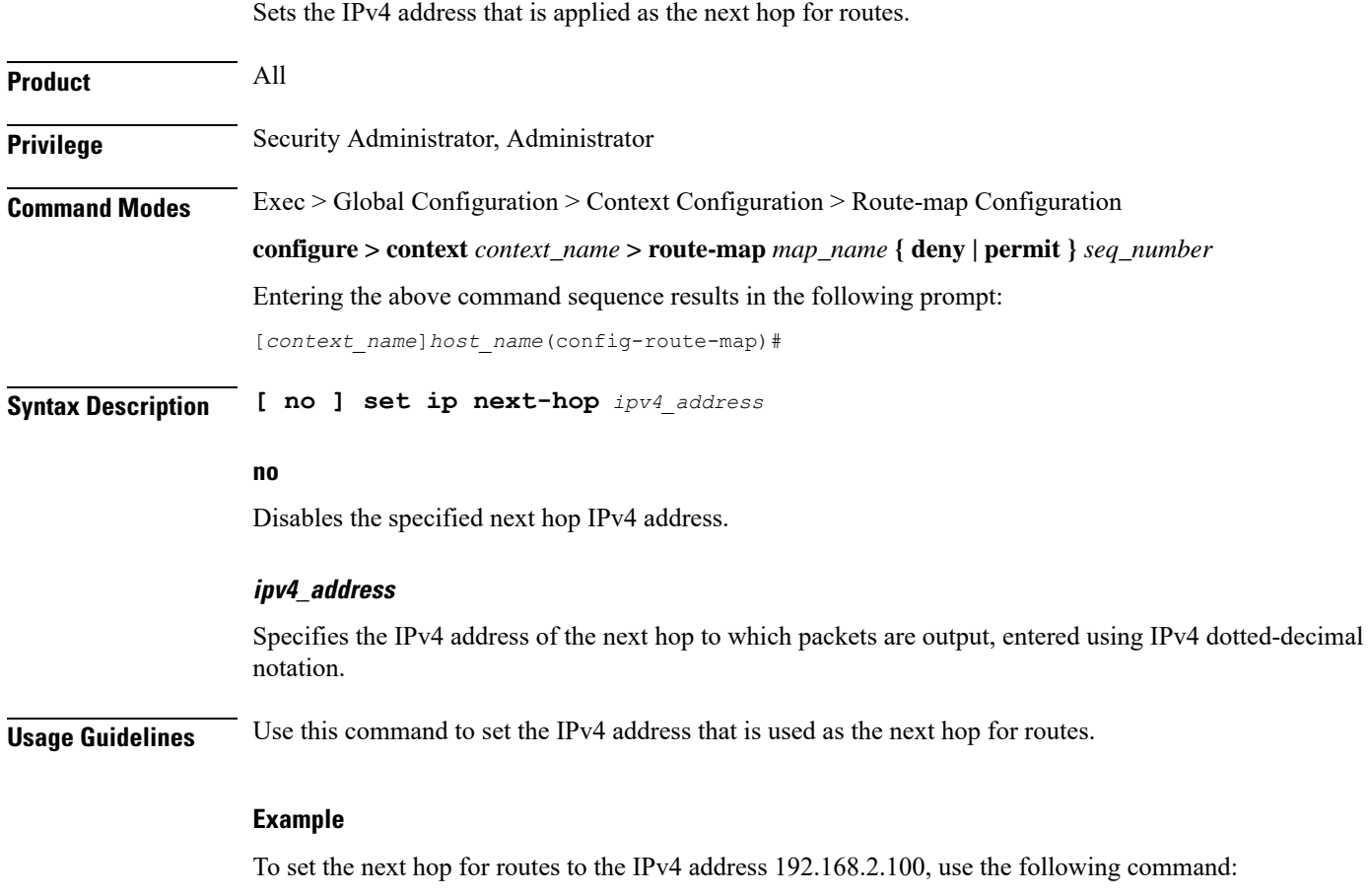

**set ip next-hop 192.168.2.100**

## <span id="page-22-0"></span>**set ipv6 next-hop**

 $\mathbf l$ 

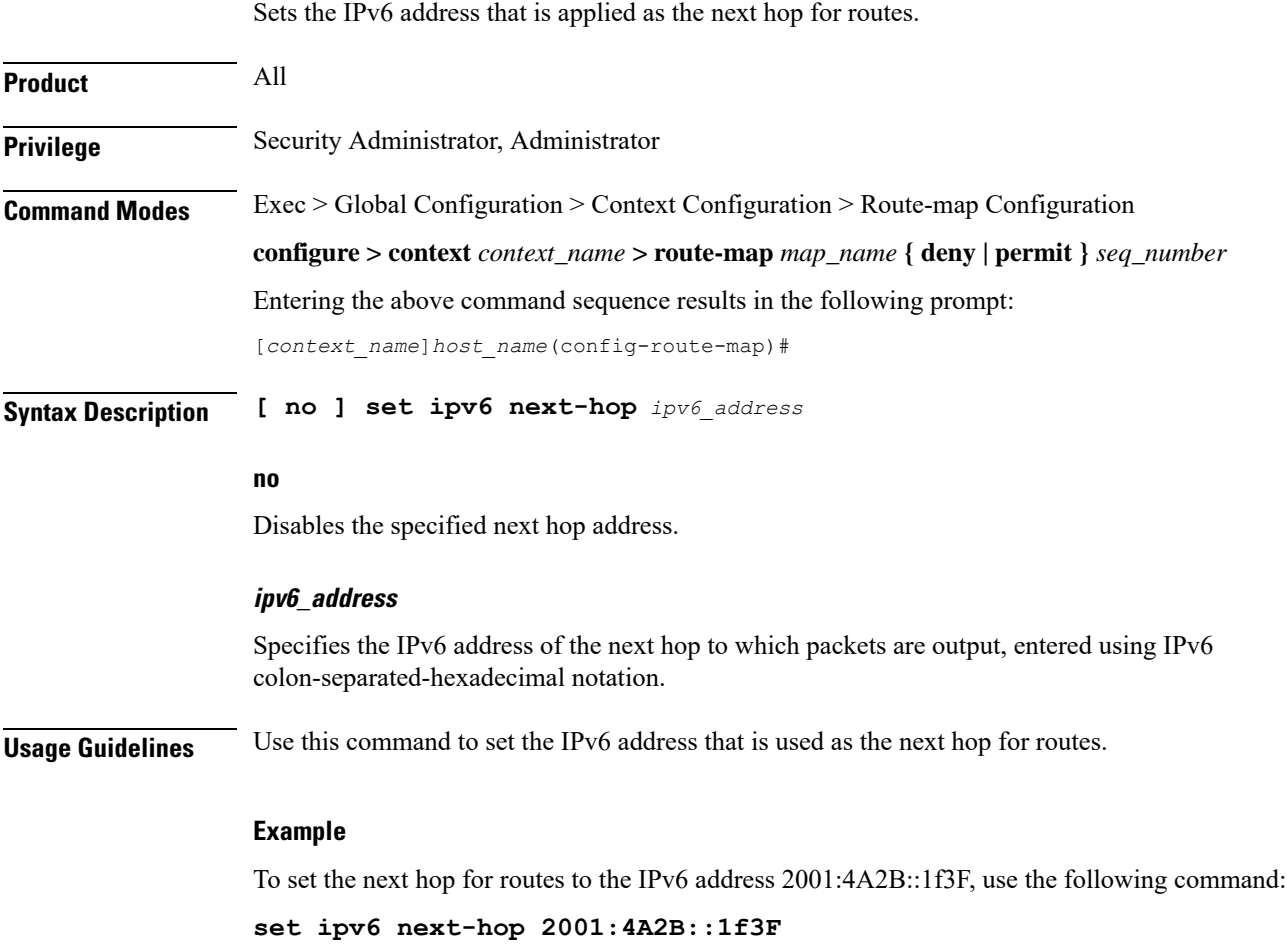

## <span id="page-23-0"></span>**set local-preference**

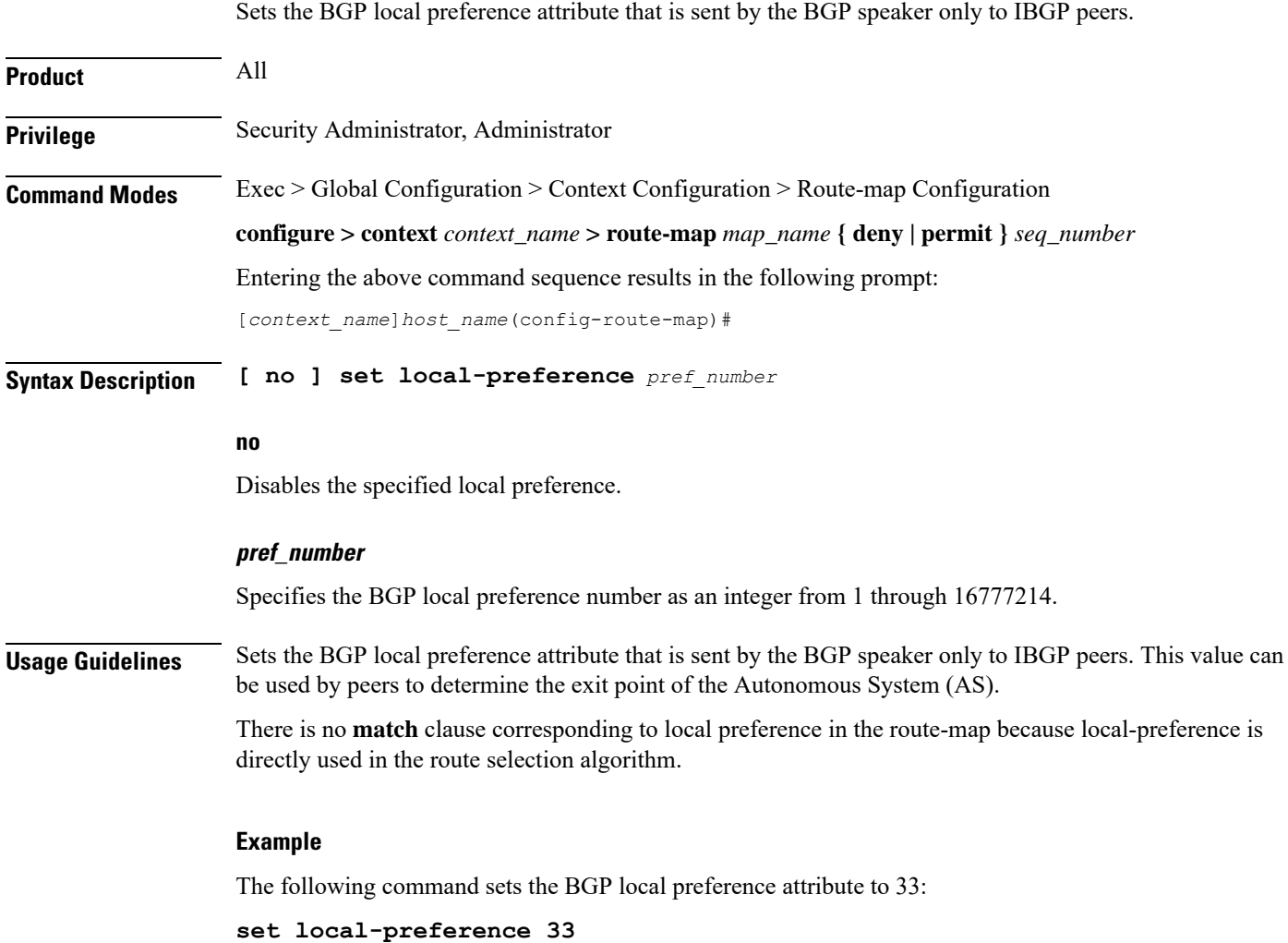

#### <span id="page-24-0"></span>**set metric**

 $\mathbf l$ 

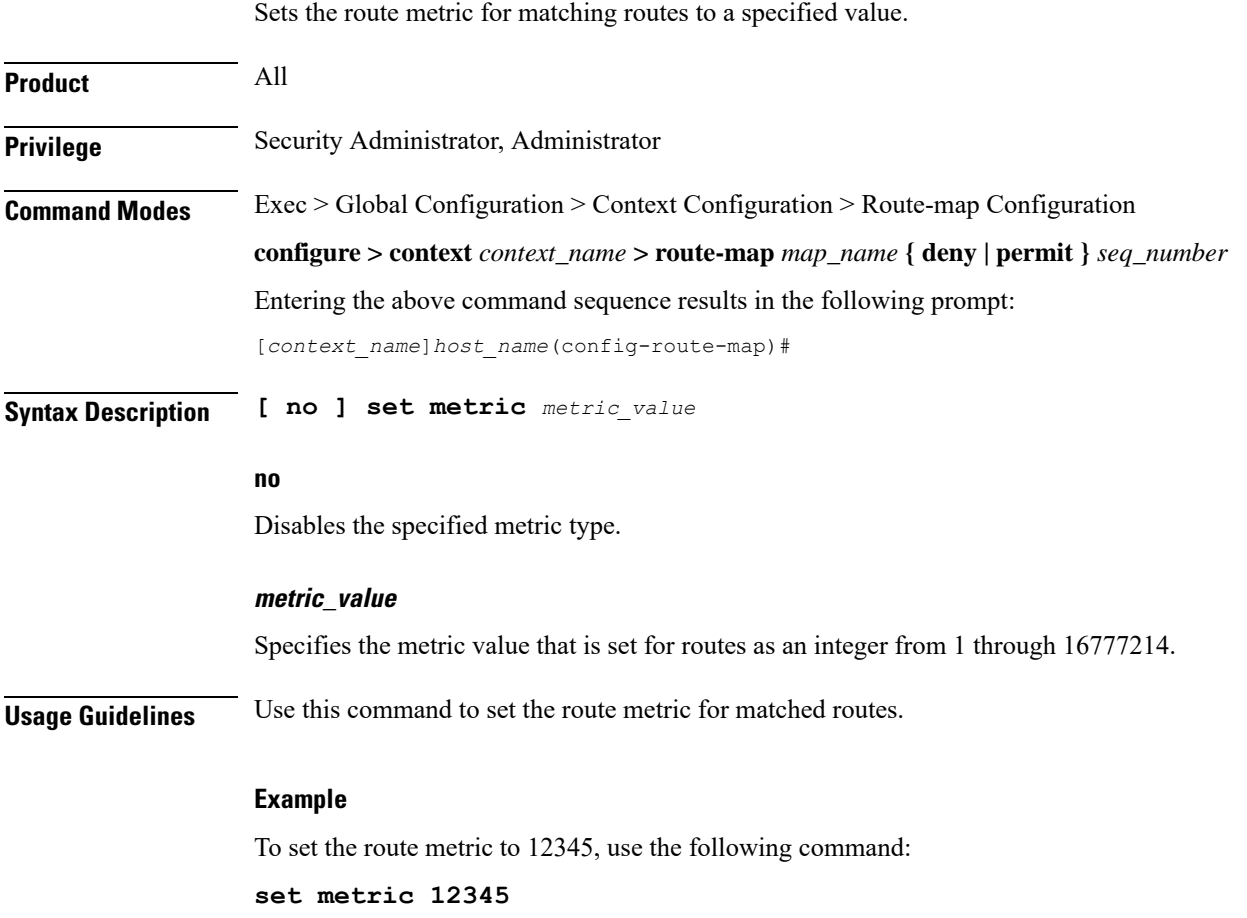

# <span id="page-25-0"></span>**set metric-type**

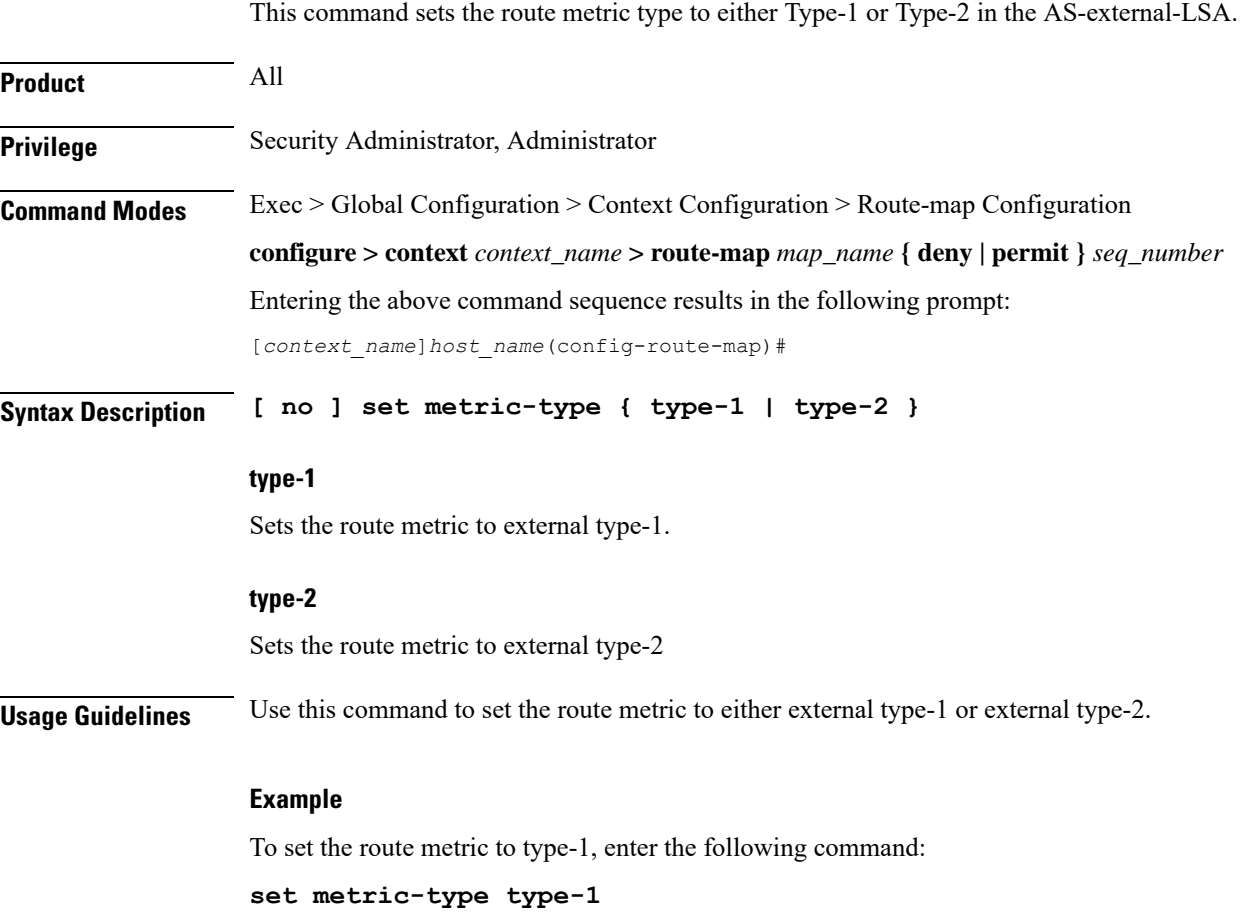

#### <span id="page-26-0"></span>**set origin**

Sets the Border Gateway Protocol (BGP) origin code to a specified value. This command is for route maps that are used with BGP routing only.

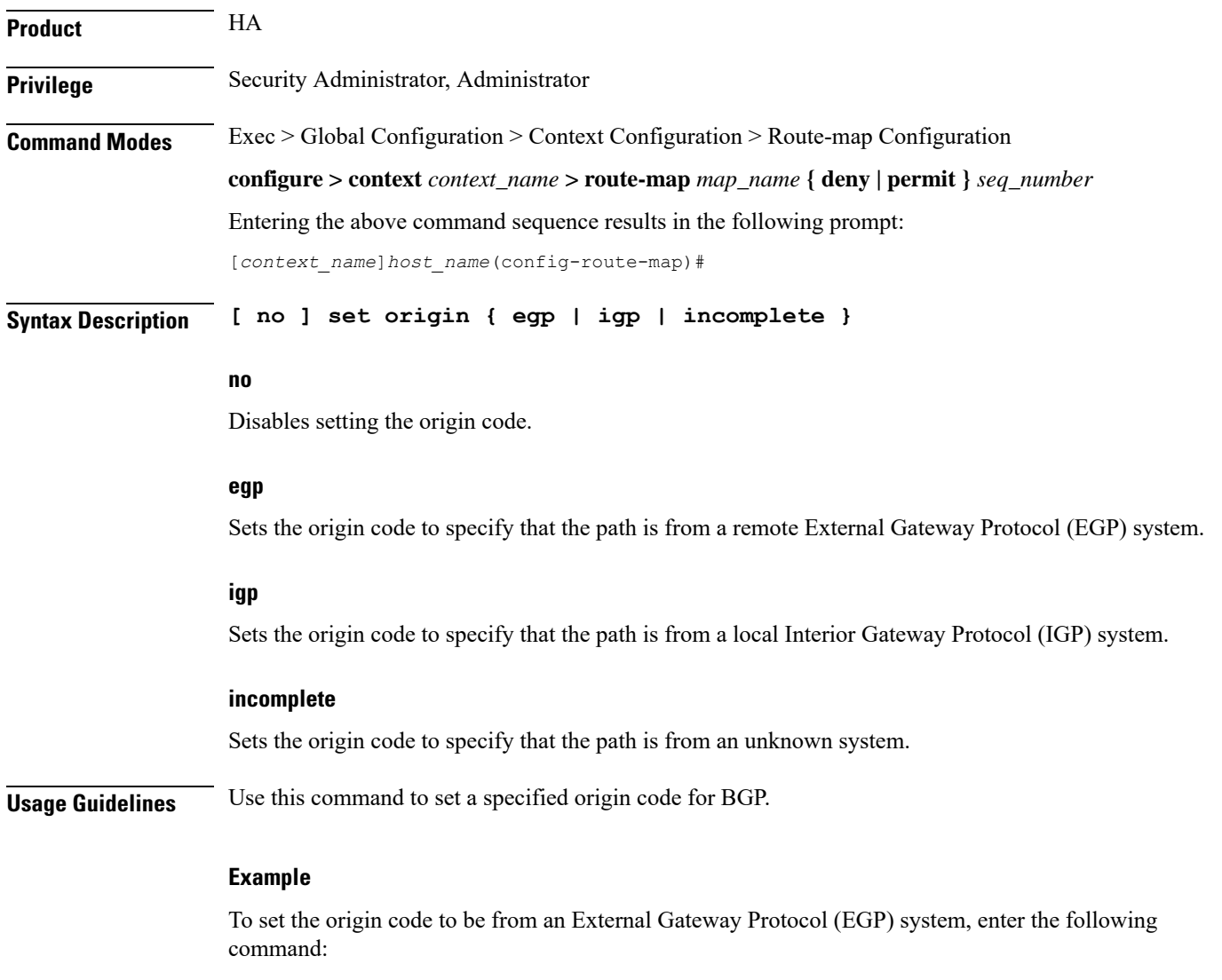

**set origin egp**

#### <span id="page-27-0"></span>**set tag**

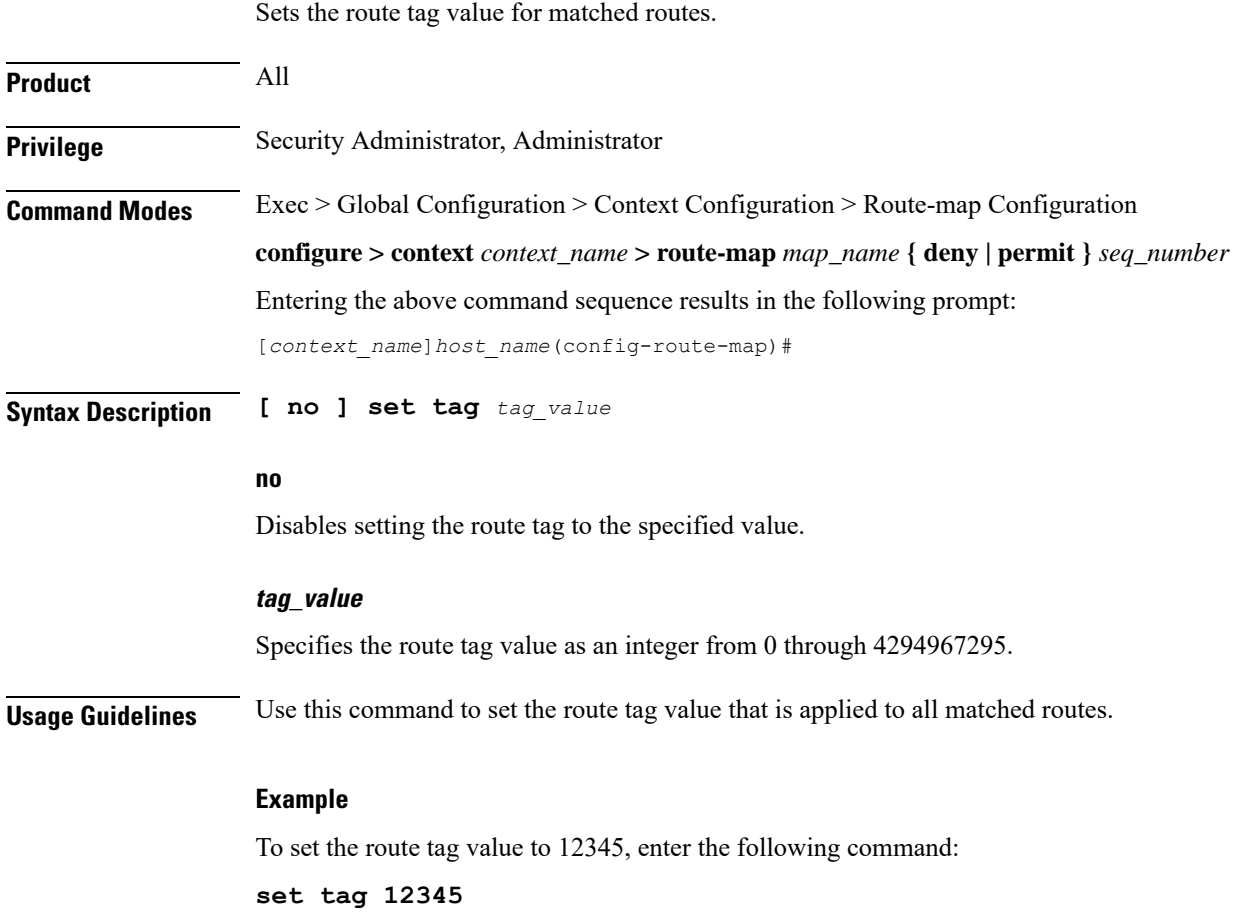

## <span id="page-28-0"></span>**set weight**

 $\mathbf l$ 

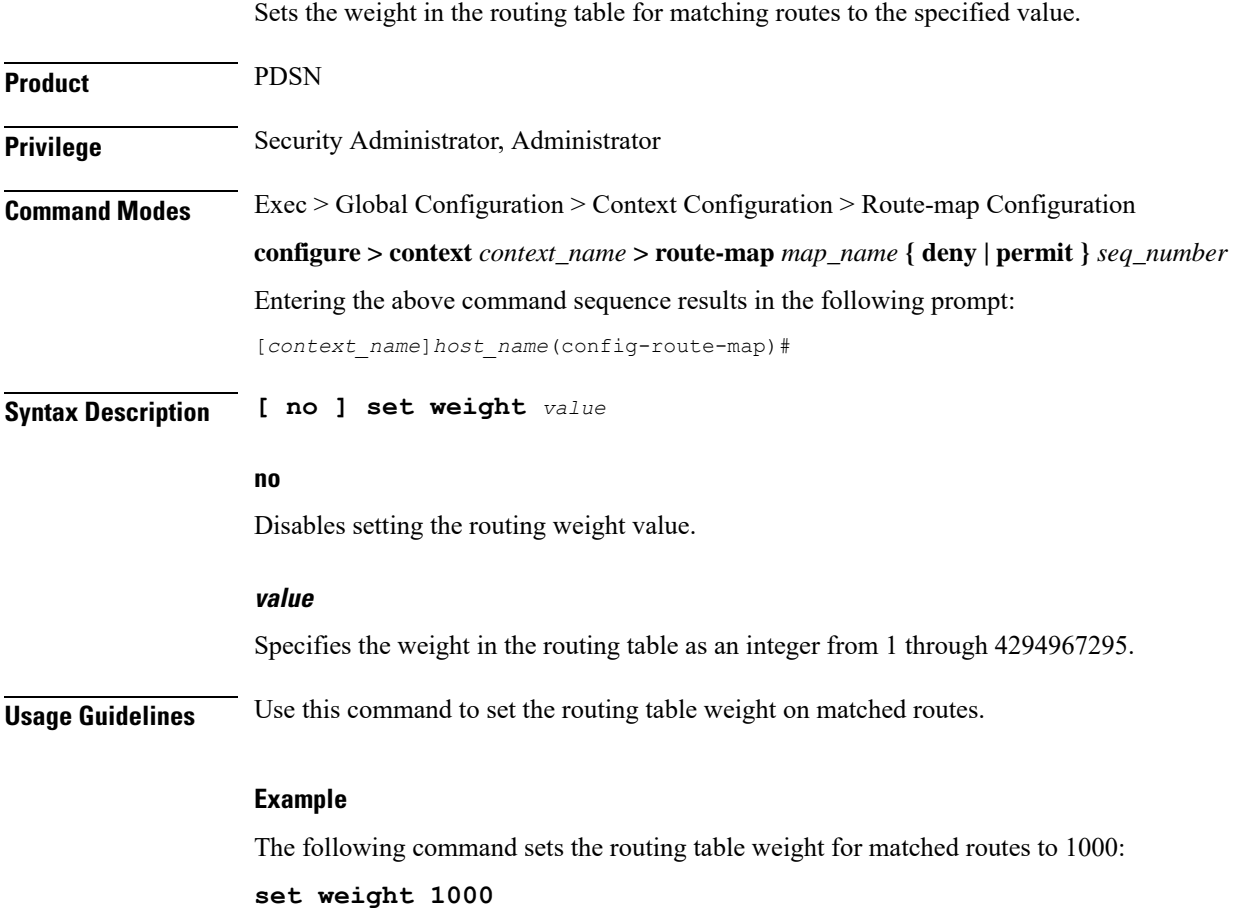

 $\mathbf I$